# **Estimasi Sumberdaya Batubara Menggunakan Perbandingan Metode** *Polygon* **Dan** *Cross Section* **Di Pit I Pt. Atoz Nusantara Mining, Pesisir Selatan, Sumatera Barat**

*Muhamadinda* Debeno Habibie<sup>1\*</sup>, and *Heri* Prabowo<sup>2\*\*</sup>

<sup>1</sup>Jurusan Teknik Pertambangan Fakultas Teknik Universitas Negeri Padang

\*[debeno.habibie@gmail.com](mailto:*debeno.habibie@gmail.com) \*\* heri.19782000@ft.unp.ac.id

> **Abstract.** PT. Atoz Nusantara Mining implements an open pit mining system and is currently conducting exploration activities.The current condition of PT. Atoz Nusantara Mining is currently doing land acquisition for what is used as a mining area.To find out in detail the subsurface conditions, the company carries out well logging activities. So hopefully the series of detailed exploration activities can facilitate the company in taking further steps or actions. After the company conducted detailed exploration activities, the company had not yet processed the data to determine the amount of coal resources, volume value, and tonnage in the Pit I area of PT. Atoz Nusantara Mining.With the data above, it will be easier to conduct coal resource calculation activities. To reduce the amount of geological risk, it is necessary to calculate the mature coal resources in analyzing how the subsurface conditions in order to determine the shape, size and dimensions of coal. Resource calculation plays an important role in determining the quantity, quality and ease of commercial exploration of a deposit. Because the results of a good resource calculation can determine the investment to be invested by investors, the determination of production targets, ways of mining that will be carried out even in estimating the time needed by the company in carrying out its mining business

**Keywords:** exploration, logging activities, coal resources, coal quantity, production target

### **1 Pendahuluan**

Pertambangan merupakan sebagian atau seluruh tahapan kegiatan dalam eksplorasi, pengelolaan dan pengusahaan mineral atau batubara yang meliputi penyelidikan umum, eksplorasi, studi kelayakan, konstruksi, penambangan, pengolahan dan pemurnian, pengangkutan dan penjualan, serta kegiatan pasca tambang (UU Minerba No. 4 Tahun 2009). Industri pertambangan merupakan industri yang memiliki resiko tinggi dalam bebagai aspek dan sangat dipengaruhi oleh harga pasar atau harga jual batubara. Semakin buruknya kondisi pasar atau harga batubara dunia maka akan memberikan dampak signifikan terhadap penjualan batubara.

 PT. Atoz Nusantara Mining merupakan salah satu perusahaan yang bergerak dibidang pertambangan khususnya batubara. Perusahaan ini berada di Nagari Tambang, Kecamatan IV Jurai, Kabupaten Pesisir Selatan, Provinsi Sumatra Barat. PT. Atoz Nusantara Mining menerapkan sistem tambang terbuka dan saat ini sedang melakukan kegiatan eksplorasi.

 Kondisi saat ini kegiatan penambangan batubara PT. Atoz Nusantara Mining saat ini sedang melakukan pembebasan lahan untuk yang dijadikan sebagai area penambangan. Untuk mengetahui secara detail kondisi bawah permukaan, perusahaan melakukan kegiatan *well logging.* Sehingga diharapkan rangkaian kegiatan eksplorasi detail tersebut dapat memudahkan perusahaan dalam mengambil langkah atau tindakan lebih lanjut. Setelah perusahaan melakukan kegiatan eksplorasi detail perusahaan belum melakukan pengolahan data untuk menentukan jumlah sumberdaya batubara, nilai volume*,*  dan tonase pada area *Pit I* PT. Atoz Nusantara Mining.

 Dengan adanya data-data di atas akan memudahkan dalam melakukan kegiatan perhitungan sumberdaya batubara. Untuk mengurangi besarnya resiko geologi diperlukan perhitungan sumberdaya batubara yang matang dalam menganalisis bagaimana kondisi bawah permukaan agar dapat menetukan bentuk, ukuran serta dimensi batubara. Perhitungan sumberdaya berperan penting dalam menentukan

jumlah, kualitas dan kemudahan dalam eksplorasi secara komersial dari suatu endapan<sup>[1]</sup>. Sebab hasil dari perhitungan sumberdaya yang baik dapat menentukan investasi yang akan ditanam oleh investor, penentuan sasaran produksi, cara penambangan yang akan dilakukan bahkan dalam memperkirakan waktu yang dibutuhkan oleh perusahaan dalam melaksanakan usaha penambangannya.

# **2 Tinjauan Pustaka**

# **2.1 Lokasi Penelitian**

Atoz Nusantara Mining merupakan perusahaan yang bergerak dibidang pertambangan Batubara kegiatan penambangan yang berpusat di kota Painan Pesisir Selatan.

PT. Atoz Nusantara Mining mendapatkan izin Usaha Pertambangan Operas Produksi Surat Keputusan Bupati Pesisir Selatan **No. IUP-OP : 516/466/KPTS/BPT-PS**  dengan ijin area konsesi seluas 192,08 ha yang terletak pada koordinat:

**Tabel 1.** Koordinat Batas IUP-OP Penambangan Batubara PT. ANM

| <b>No Titik</b> | Garis Bujur Timur (BT) |    |        | Garis Lintang (LU-LS) |    |                    |
|-----------------|------------------------|----|--------|-----------------------|----|--------------------|
| Kordinat        | $\circ$                | c  | $\leq$ | $\circ$               | L  | $\epsilon\epsilon$ |
|                 | 100                    | 35 | 4.10   | 001                   | 18 | 20.10              |
| 2               | 100                    | 35 | 32.80  | 001                   | 18 | 20.10              |
| 3               | 100                    | 35 | 32.80  | 001                   | 18 | 33.50              |
| 4               | 100                    | 35 | 58.90  | 001                   | 18 | 33.50              |
| 5               | 100                    | 35 | 58.90  | 001                   | 18 | 41.90              |
| 6               | 100                    | 36 | 10.30  | 001                   | 18 | 41.90              |
| 7               | 100                    | 36 | 10.30  | 001                   | 18 | 59.70              |
| 8               | 100                    | 35 | 4.10   | 001                   | 18 | 5k9.70             |

IUP PT. Atoz dapat dilihat dari gambar 1.

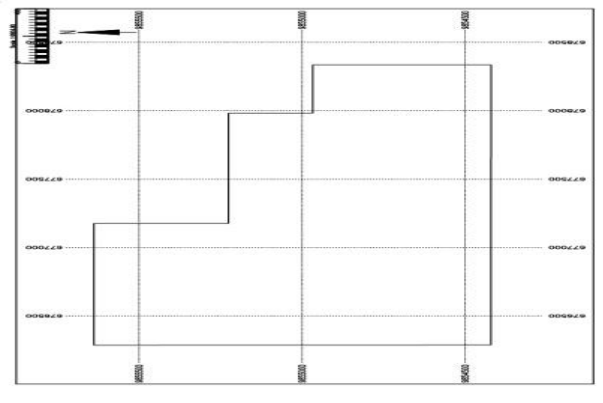

**Gambar 1.** IUP PT. ATOZ

Peta Morfologi PT. ATOZ dapat dilihat dari gambar 2.

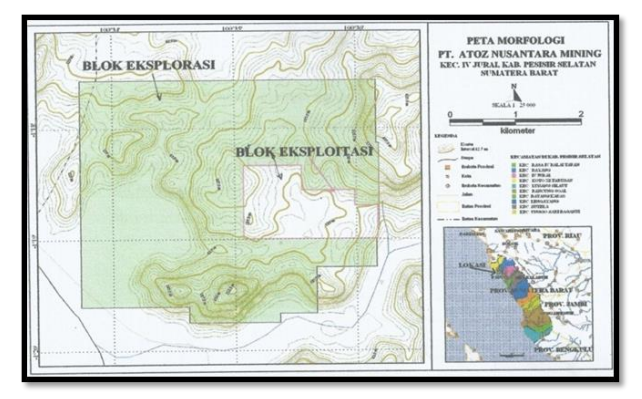

# **Gambar 2.** Peta Morfologi PT. Atoz

Peta Topografi daerah penyelidikan Pit I dapat dilihat dari gambar 3.

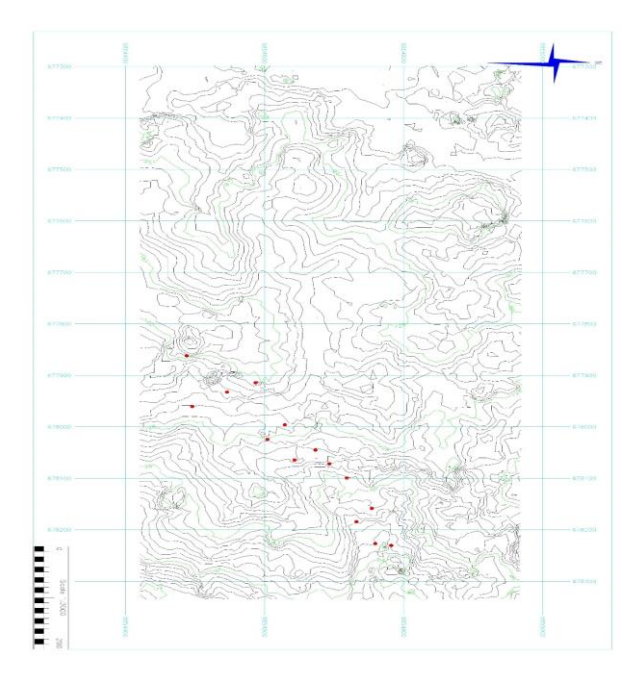

**Gambar 3.** Peta Topografi daerah penyelidikan Pit I Jalan akses PT. ATOZ dapat dilihat dari gambar 4.

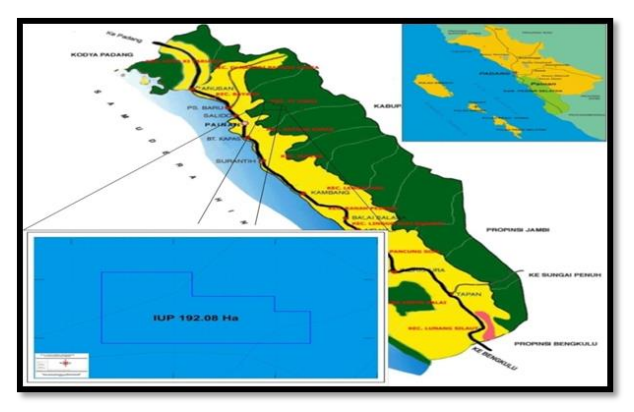

**Gambar 4.** Jalan akses PT. ATOZ

### **2.2 Landasan Teori**

### *2.2.1 Aspek Geologi*

Adapun persyaratan yang berhubungan dengan aspek geologi berdasarkan Persyaratan jarak titik informasi untuk setiap kondisi geologi dan kelas sumberdayanya adalah jarak pengaruh/jarak dimana kemenerusan dimensi dan kualitas batubara masih dapat terjadi dengan tingkat keyakinan tertentu yang disesuaikan dengan kondisi geologi daerah penyelidikan<sup>[2]</sup>. Titik informasi dapat berupa singkapan, parit uji, sumur uji, dan titik pengeboran dangkal atau pun pengeboran dalam. Penentuan titik-titik informasi disesuaikan dengan penyebaran batubara (garis singkapan) dan jarak pengaruh.Berdasarkan proses pembentukan tektonik, karakteristik geologi pembentukan batubara dapat dikelompokkan menjadi<br/>[3]:

- a. Kondisi Geologi Sederhana
- 1) Endapan batubara umumnya tidak dipengaruhi oleh aktivitas tektonik seperti lipatan, sesar, intrusi.
- 2) Lapisan batubara umumnya landai, menerus secara lateral sampai ribuan meter, dan hampir tidak memiliki percabangan.
- 3) Ketebalan lapisan batubara secara lateral dan kualitasnya tidak menunjukkan variasi yang berarti.
- 4) Contoh batubara di Bangko Selatan dan Muara Tiga Besar (Sumsel), Senakin Barat (Kalsel), dan Ceranti (Riau).
- b. Kondisi Geologi Moderat
- 1) Batubara diendapkan pada kondisi sedimentasi yang lebih bervariasi dan sampai tingkat tertentu telah mengalami perubahan pasca pengendapan dan tektonik.
- 2) Sesar dan lipatan tidak banyak, begitu juga dengan pergeseran dan perlipatan yang diakibatkannya relatif sedang.
- 3) Dicirikan pula oleh kemiringan lapisan dan variasi ketebalan lateral yang sedang, serta berkembangnya percabangan lapisan batubara, namun masih dapat diikuti sampai beberapa ratusan meter.
- 4) Kualitas batubara secara langsung berkaitan dengn tingkat perubahan (baik selama proses sedimentasi maupun pasca pengendapan).
- 5) Setempat, intrusi batuan beku mempengaruhi struktur lapisan dan kualitas batubara.
- 6) Contoh batubara di Senakin, Formasi Tanjung (Kalsel), Loa Janan- Loa Kulu, Petanggis (Kaltim), Suban dan Air Laya (Sumsel), serta Gunung Batu Besar (Kalsel).
- c. Kondisi Kompleks
- 1) Umumnya telah mengalami deformasi tektonik yang intensif yang mengakibatkan variasi ketebalan yang besar.
- 2) Batubara banyak dipengaruhi oleh kondisi geologi lokal
- 3) Pengerasan dan perlipatan akibat aktivitas tektonik menjadikan lapisan batubara sulit dikorelasikan.
- 4) Perlapisan yang kuat mengakibatkan kemiringan lapisan yang terjal.
- 5) Sebaran lapisan batubara secara lateral terbatas dan hanya dapat diikuti sampai puluhan meter.
- 6) Contoh batubara Ambakiang, Formasi Warukin, Ninian, Belahiang dan Upau (Kalsel), Sawahluwung (Sumbar), Air Kotok (Bengkulu), Bojongmanik (Jabar), serta daerah batubara yang mengalmi ubahan intrusi batuan beku di Bunian Utara (Sumsel).

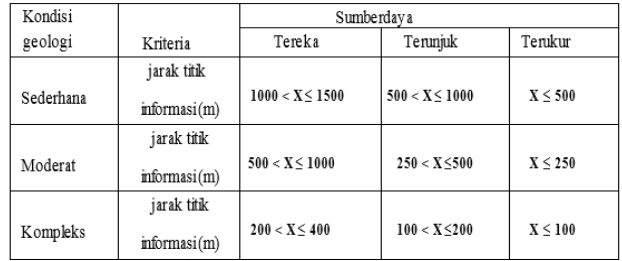

#### **Tabel 2.** Jarak Titik Informasi Menurut Geologi

### *2.2.2 Perhitungan Sumberdaya dengan Software Tambang*

Secara umum, pemodelan dan perhitungan sumberdaya batubara memerlukan data-data sebagai berikut<sup>[4]</sup>:

- a. Peta topografi
- b. Data bor dan Sebaran titik bor
- c. Peta geologi lokal (meliputi lithologi, statigrafi, dan struktur geologi).
- d. Peta situasi tambang dan data data yang memuat batasan batasan alamiah seperti sungai, jalan, perkembangan, dan lain – lain.

Data penyebaran singkapan batubara berguna untuk mengetahui cropline batubara, yang merupakan posisi dimana penambangan dimulai. Dari pemboran diperoleh hasil berupa data elevasi, *roof* dan *floor* batubara. Peta situasi dan data-data yang memuat batasan-batasan alamiah (seperti aliran sungai, jalan, perkampungan dan lain-lain) berguna untuk menentukan batas/*boundary* perhitungan sumberdaya. Endapan batubara yang tidak dapat ditambang karena batasan – batasan alamiah tersebut tidak diperhitungkan dalam perhitungan sumberdaya<br/>[5]</a>.

Prinsip dari perhitungan sumberdaya (*resource*) yang digunakan oleh *software* pertambangan adalah metode polygon. Perhitungan sumberdaya (*resource*) didasarkan pada konsep sebuah sampel yang didefinisikan sebagai prisma. Bagian atas dan bawah prisma terletak pada bagian atas dan bawah *surface*  yang membatasi blok *resource*<sup>[6]</sup>. Tanda (x) pada Gambar 6 merupakan titik pusat dari prisma dimana letak lubang bor berada, sedangkan tanda (t) merupakan ketinggian dari prisma atau ketebalan dari endapan pada log bor. Pada perhitungan volume cadangan sama halnya dalam menghitung prisma yaitu:

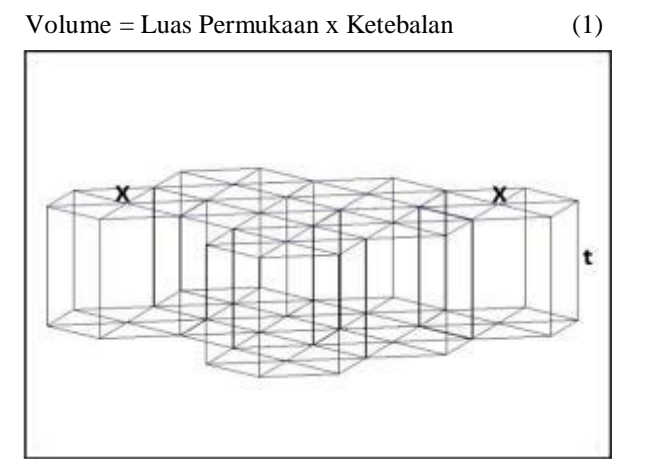

**Gambar 5.** Perhitungan Volume Sumberdaya

Hasil dari bentuk cadangan yang dihasilkan berupa bentuk tiga dimensi, dan jumlah perhitungan cadangan akan ditampilkan pada *table viewer*. Parameter– parameter yang perlu dilihat dalam perhitungan cadangan yang ditampilkan oleh *table viewer* yaitu seperti *seam* (lapisan), dapat menampilkan *seam* yang sedang dihitung. Bagian *burde*n akan menampilkan dua tampilan yaitu *overburden* dan *resource* (sumberdaya). Apabila menampilkan *overburden* maka volume yang dihitung adalah volume *overburden* sedangkan apabila menghasilkan tampilan *resource* maka volume yang dihitung adalah volume *resource*[7] . Sedangkan pada bagian total volume akan menampilkan hasil perhitungan dari *overburden* dan *resource.* Untuk menghitung *tonnase* dari batubara volume *resource* yang didapat dikalikan dengan densitas batubara.

Perhitungan cadangan pada *software* Pertambangan dilakukan dengan aplikasi modul *open cut*, dengan beberapa tahapan, yaitu:

- a. Penentuan *pit* potensial.
- b. Pembuatan blok tambang dengan spesifikasi ukuran tertentu.
- c. Perhitungan sumberdaya per blok tambang.
- d. Akumulasi sumberdaya seluruh blok.

Dalam menentukan jumlah cadangan per blok tambang, digunakan aplikasi modul *open cut* dengan tahapan sebagai berikut<sup>[8]</sup>:

- a. Perhitungan luas area batubara per blok: luas areal yang dihitung merupakan luas areal yang memiliki *seam* batubara, sedangkan daerah yang tidak memiliki batubara tidak dihitung.
- b. Perhitungan volume batubara per blok: luas areal tersebut dikalikan dengan ketebalan sebenarnya (*true thickness*) dari lapisan batubara.

Perhitungan insitu *mass* per blok: volume per bok dikalikan dengan *relative density* blok yang didapat dari *quality model.*

### *2.2.3 Metode Poligon*

Metode poligon merupakan metode perhitungan yang konvensional dibandingkan dengan metode lainnya, karena pada perhitungan cadangan endapannya tidak begitu memperhatikan struktur patial daerah yang akan diobservasi dan tidak begitu memperhatikan data-data dari titik-titik bor disekitarnya<sup>[9]</sup>. Metode ini umum diterapkan pada endapan-endapan yang relatif homogen dan mempunyai geometri yang sederhana.

Sebelum melakukan perhitungan dengan metode poligon terlebih dahulu diketahui variabel yang mempengaruhi perhitungan, diantaranya :

c. SG (*Spesific Gravity*) batubara yang terletak pada blok yang akan dihitung. Kadar pada suatu luasan di dalam poligon ditaksir

dengan nilai contoh yang berada di tengah-tengah poligon sehingga metode ini sering disebut dengan metode poligon daerah pengaruh (*area of influence*). Daerah pengaruh dibuat dengan membagi dua jarak antara dua titik contoh pada satu garis sumbu. Metode poligon untuk perhitungan cadangan batubara dilakukan sebagai berikut<sup>[10]</sup>:

- a. Untuk setiap lubang bor ditentukan suatu batas daerah pengaruh yang dibentuk oleh garis-garis berat antara titik terdekat disekitarnya
- b. Garis-garis tersebut diekstensikan sejauh setengah jarak dari titik-titik disekitarnya yang membentuk suatu daerah pengaruh
- c. Masing-masing daerah/blok yang diperlukan sebagai satu poligon yang mempunyai kadar dan ketebalan yang konstan yaitu sama dengan kadar dan ketebalan titik bor di dalam poligon tersebut
- d. Menentukan luas daerah/blok (m<sup>2</sup>) yang akan dihitung dengan cadangan batubara
- e. Kemudian mencari volume endapan batubara  $(m<sup>3</sup>)$ dengan cara mengalikan luas daerah  $(m^2)$  dengan ketebalan endapan batubara (m) pada daerah/blok tersebut.
- f. Kemudian didapat berat cadangan endapan batubara  $(ton)$  dengan cara mengalikan volume batubara  $(m<sup>3</sup>)$ dengan SG batubara
- g. Demikian juga perhitungan cadangan endapan batubara pada blok-blok yang lainnya, sehingga didapatkan cadangan endapan batubara pada suatu daerah

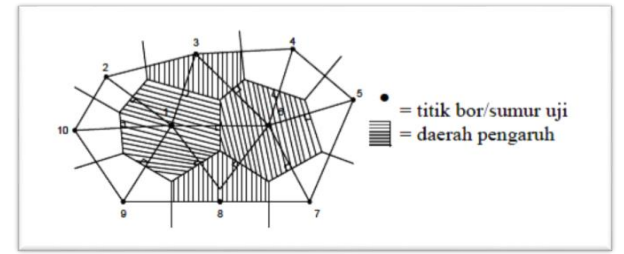

 **Gambar 6.** Skema Perhitungan Metode Poligon

Berikut adalah rumus perhitungan cadangan batubara dengan menggunakan metode poligon $[11]$ :

1. Rumus perhitungan kapasitas.

 $V = t * a$  (2)

Keterangan :

 $V =$  Volume daerah pengaruh (m<sup>3</sup>)

 $t =$  Tebal lapisan setiap lubang bor (m)

 $a =$ Luas daerah pengaruh (m<sup>2</sup>)

2. Rumus perhitungan Tonase

$$
T = V * \rho \tag{3}
$$

Keterangan

 $T = \text{Tonase (Ton)}$  $V =$  Volume daerah pengaruh (m<sup>3</sup>)

 $\rho$  = berat jenis (ton/m<sup>3</sup>)

3. Rumus perhitungan total

 $Total = T1 + T2 + T3 + Tn$  (3)

Keterangan :

Ttotal = Tonase keseluruhan

*T1* = Tonase daerah pengaruh *T1*

*T2* = Tonase daerah pengaruh *T2*

*T3* = Tonase daerah pengaruh *T3*

 $Tn =$  Tonase daerah pengaruh  $Tn$ 

Adapun kelebihan menggunakan metode poligon yaitu<br/>[12] :

- a. Perhitungan dapat dilakukan dalam waktu singkat
- b. Cocok untuk yang tidak bervariasi
- c. Hasil nya lebih tepat apabila ketebalan batubara relatif seragam

#### *2.2.4 Metode Cross Section*

Metode ini adalah salah satu metode perhitungan secara konvensional. Mengikuti pedoman dengan menghubungkan titik antar pengamatan terluar. Sehingga untuk mencari satu volume dibutuhkan dua penampang. Penerapan perhitungan tonase sumberdaya batubara dengan metode *Cross Section* sangat tergantung pada data pemboran<sup>[13]</sup>. Pada prinsipnya ada beberapa langkah dalam metode perhitungan sumberdaya menggunakan metode *cross section*. Berikut adalah salah satu rumus yang bisa digunakan untuk mencari jumlah sumberdaya batubara yang ada.

Keuntungan dari metode ini adalah proses perhitungannya tidak rumit dan sekaligus dapat dipergunakan untuk menyajikan hasil interpretasi model dalam sebuah penampang atau irisan horisontal $[14]$ . Sedangkan kekurangan metode penampang adalah tidak bisa dipergunakan untuk tipe endapan dengan

mineralisasi yang kompleks. Disamping itu hasil perhitungan secara konvensional ini dapat dipakai sebagai alat pembanding untuk mengecek hasil perhitungan yang lebih canggih misalnya dengan sistem blok Rumus luas rata-rata dipakai untuk endapan yang mempunyai penampang yang *uniform*[15] *.*

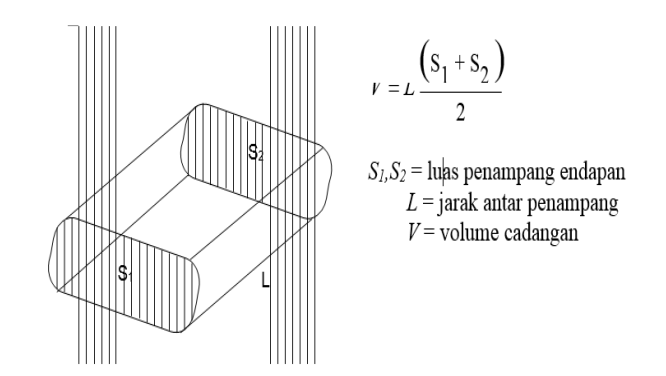

**Gambar 7**. Metode *cross section*

Penerapan perhitungan tonase sumberdaya batubara dengan metode *Cross Section* sangat tergantung pada data pemboran<sup>[16]</sup>. Pada prinsipnya ada beberapa langkah dalam dalam perhitunga. yaitu membagi lapisan batubara menjadi beberapa blok-blok penampang dengan selang jarak tertentu. Selang jarak tersebut dapat sama tiap blok atau berbeda-beda tergantung pada kondisinya. Langkahlangkahnya adalah sebagai berikut: menghitung luas sayatan. menghitung jarak tiap sayatan. kemudian menghitung tonase batubara.

#### **3 Metodologi Penelitian**

#### **3.1 Jenis Penelitian**

Berdasarkan jenis data yang akan diperoleh, maka teknis analisis data menggunkan data kuantitatif deskriptif, yaitu dengan mengolah data mengunakan *software tambang* dan kemudian menampilkan bentuk desain dalam bentuk gambar 2D dan 3D.

#### **3.2 Lokasi Penelitian**

Lokasi penelitian berada di PT. Atoz Nusantara Mining yang berlokasi di Nagari Tambang, Kecamatan IV Jurai, Painan, Pesisir Selatan.

#### **3.3 Instrumen Penelitian**

Adapun instrument yang dibutuhkan selama penelitian adalah sebagai berikut:

#### *3.3.1 Perangkat Lunak*

Perangkat lunak digunakan untuk melakukan pengolahan data menggunakan komputer. Perangkat lunak yang digunakan adalah sebagai berikut :

a) *Microsoft Excel*

*Microsoft Excel* digunakan dalam pembuatan data dasar survey dan litologi, yang merupakan data ubahan dari data *log bor.* Data hasil olahan *Microsoft Excel* kemudian disimpan dalam format .txt atau .prn sebagai data inputan untuk melakukan pengolahan data menggunakan *Software tambang.*

b) *Software tambang* 

*Software tambang* yang digunakan untuk mengkorelasikan dan menggambarkan data bor ke dalam bentuk 3D. Perangkat lunak ini berguna untuk melakukan perhitungan sumberdaya.

# *3.3.2 Perangkat Keras*

Perangkat keras yang digunakan dalam penelitian ini adalah sebagai berikut:

- *a) Laptop*
- b) Telepon seluler untuk alat dokumentasi lapangan

# **3.4 Tahapan Penelitian**

# *3.4.1 Studi Literatur*

Mempelajari teori-teori yang berhubungan dengan materi yang akan dibahas di lapangan melalui bukubuku, laporan penelitian sebelumnya dan literatur dari internet. Dengan melakukan studi literatur seperti itu, penulis akan lebih mudah untuk mengaplikasikan teoriteori yang diperoleh selama kuliah dengan keadaan aktual di lapangan.

# *3.4.2 Penelitian Langsung di Lapangan*

Melakukan penelitian di lapangan meliputi pemantauan ke lapangan sebagai tahapan awal (orientasi). Kegiatan ini dilakukan sebagai langkah awal bagi penulis untuk menentukan objek-objek yang diteliti. Selain itu, juga sebagai pengambilan data primer.

# *3.4.3 Pengumpulan Data*

Untuk data primer diambil langsung di lapangan, sedangkan untuk data sekunder diperoleh dari literatur perusahaan, jurnal, dan laporan-laporan sebelumnya.

Adapun data primer yang diambil berupa dokumentasi lapangan dan data pendukung lainnya, sedangkan data sekunder data yang diperoleh dari perusahan yang akan digunakan untuk menghitung sumberdaya batubara dan volume *overburden,* adalah sebagai berikut:

- a) Peta topografi
- b) Koordinat IUP
- c) Data lubang bor (*survey* dan *lithology*)

Pengolahan data primer untuk menentukan kemampuan alat penulis menggunakan aplikasi Microsoft excel untuk memudahkan penulis mengolah data sedangkan pegolahan data sekunder yang digunakan untuk membuat Tampilan 2D dan 3D sumberdaya. Dalam penelitian ini, tahapan yang penulis lakukan untuk mengolah dan menganalisis data yaitu:

- a) Analisis Topografi Daerah Penelitian. Tujuan dari analisis topografi daerah penelitian ini adalah untuk mengkaji dan memahami bentuk daerah penelitian yang akan dibuat tampilan 2D dan 3D*.*
- b) Menentukan Penyebaran Lubang Bor Setelah menganalisi topografi dilanjutkan menentukan posisi titik bor pada topografi.
- c) Membuat Model *Scema* Batubara Setelah diketahui posisi titik bor pada topografi selanjunya membuar model scema untuk memodelkan batubaranya.
- d) Membuat Block Model Batubara Setelah membuat model scema dari batubara selqanjunta membuat block model batubara menggunakan *software minesscape.*

# **4 Hasil dan Pembahasan**

# **4.1 Kondisi Daerah Penelitian**

# *4.1.1 Peta Geologi*

Peta geologi adalah peta yang dibuat dengan tujuan untuk menunjukan penampakan geologi. Satuan batuan dan strata geologi ditunjukakan dengan warna atau lambang untuk menunjukan letaknya di permukaan. Pada gambar di bawah merupakan peta geologi dari daerah penelitian.

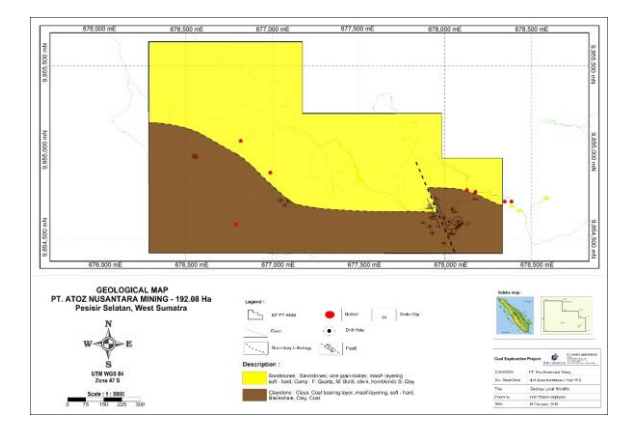

 **Gambar 8**. Peta Geologi Daerah Penelitian

 *3.4.4 Pengolahan dan Analisis Data*

#### *4.1.2 Peta Topografi*

Peta topografi merupakan peta yang menggambarkan permukaan yang digambarkan dengan garis kontur. Pada peta topografi dapat dilihat beda tinggi suatu lokasi dari rapatnya interval kontur tersebut. Secara umum PT. Atoz Nusantara Mining dilihat pada kondisi topografi merupakan daerah perbukitan. permukaan yang relatif datar dan lembah. Pada gambar di bawah merupakan peta topografi dari daerah penelitian.

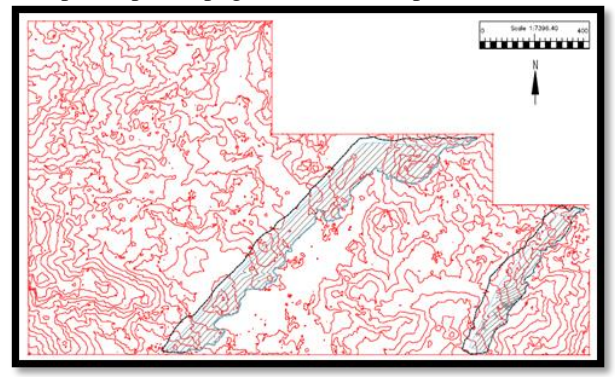

**Gambar 9**. Peta Topografi PT. Atoz Nusantara Mining

Dari gambar dapat dilihat topografi digambarkan dalam garis kontur. Garis kontur adalah garis yang menghubungkan titik-titik dengan elevasi yang sama. Selanjutnya garis kontur tersebut dibuat *triangle* yang nantinya akan dipergunakan untuk menghitung sumberdaya Batubara.

Secara geografis lokasi penambangan batubara PT. Atoz Nusantara Mining berada pada koordinat 101°07'50" - 101°09'02" BT dan 002°24'0609" - 002°07'19" LS dengan ketinggian 100-200 meter diatas permukaan laut.

#### **4.2 Analisis Data Bor**

PT. Atoz Nusantara Mining telah melakukan pemboran pada PIT 1 terdapat 15 titik bor Pada daerah yang akan dihitung jumlah sumberdaya seluas 29 ha Informasi yang digunakan dalam mengestimasi sumberdaya batubara di daerah penelitian berasal dari 15 data lubang bor dan jarak rata-rata antar lubang bor ± 50 meter dengan kedalaman rata-rata lubang bor ± 50 meter.

Pada Analisa data bor PT. Atoz Nusantra Mining didapatkan lapisan yang akan dihitung adalah lapisan batubara seam A yang memiliki lapisan dengan ketebalan rata-rata ±1 meter. Dengan lapisan batubara yang terjal dengan kemiringan sebesar  $\pm 30^{\circ}$ .

Data bor yang diolah dengan software Minescape disususun dengan aplikasi notepad yang berformat text document (\*.txt). Data tersebut dinamakan sebagai data survey dan data lithologi. Data tersebut diperoleh dari kegiatan pemboran eksplorasi rinci, yang mana agar mendapatkan gambaran data yang representatif dari endapan bahan galian tersebut. Pada kegiatan ini data terdiri dari koordinat lokasi pemboran, seperti nilai X (*Easting*), Y (*Northing*) dan Z (*Elevation*), kedalaman pemboran merupakan total depth dari pemboran, serta data *from to* dari ketebalan batubara. Data bor ini kemudian disusun dan disesuaikan dengan format data dari *software* Minescape.

Data lithologi adalah data-data tentang nama lubang bor, *stratigraphic unit*, *top depth*, *base depth*, *lithology* unit. Data survey dan data lithologi di atas akan diolah dengan mengggunakan *software* Minescape agar dapat menampilkan data seperti: Membatasi area dengan poligon , Triangulasi topografi, Sebaran Titik Bor, Kontur struktur batubara, Bentuk *Section*, Daerah, Pengaruh Batubara, *Betterblock*, *Resgraph*

Setelah data di atas diperoleh kemudian digunakan untuk melakukan perhitungan sumberdaya batubara dengan mengggunakan metode poligon dan *cross section* pada *software* Minescape.

#### *4.2.1 Membatasi Area*

Langkah awal dalam melakukan pengolahan data adalah membatasi area yang akan dilakuakan pengukuran sumberdaya yaitu membuat poligon tertutup di bagian terluar dari lubang bor. Poligon tertutup dibuat berdasarkan boundary dari topografi daerah penelitian.

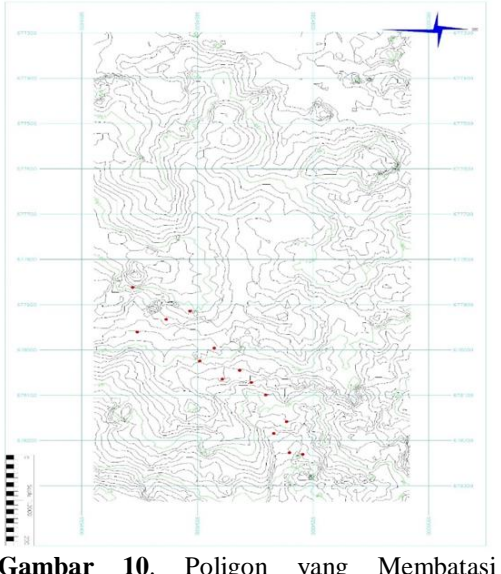

**Gambar 10**. Poligon yang Membatasi Daerah Pengukuran

### *4.2.2. Triangulasi*

.

Triangle file adalah sumber data grafis yang penting dan menyediakan fasilitas untuk menggambarkan model yang berhubungan dengan geologi dan segala isinya. Data hasil triangulasi dapat disimpan sebagai surface. Gambar 11 adalah bentuk triangulasi dari topografi daerah penelitian.

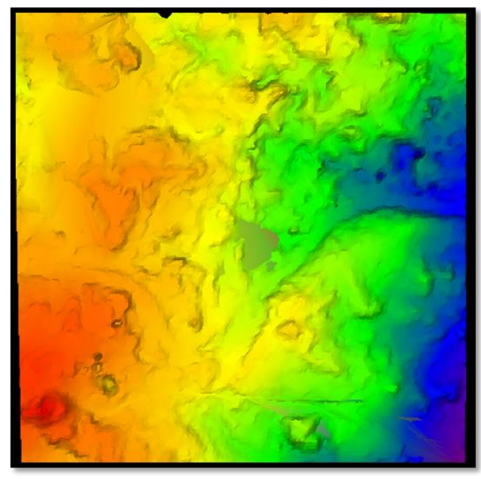

**Gambar 11**. *Triangle* Daerah Penelitian

# *4.2.3. Sebaran Titik Bor*

Setelah peta topografi, selanjutnya adalah sebaran titik bor di area penambangan, dimana terdapat 15 titik pemboran dengan spasi atau jarak antar lubang bor + 50 meter. Untuk menampilkan sebaran titik bor digunakan bantuan software Minescape. Berikut pada gambar 12 merupakan peta sebaran titik bor

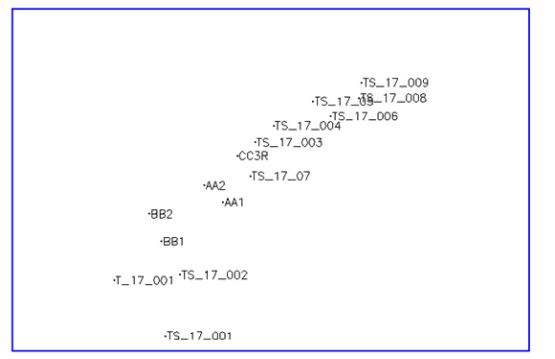

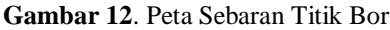

#### *4.2.4 Kontur Struktur Batubara*

Dari data dasar pemodelan endapan batubara, setelah diolah lebih lanjut maka hasil pengolahan data tersebut antara lain diperoleh peta kontur struktur. Kontur struktur merupakan salah satu faktor terpenting dalam pembuatan desain tambang. Kontur struktur dapat memberikan informasi arah umum (jurus) dan penyebaran batubara.

Hasil pengolahan data menggunakan software Minescape menunjukkan terdapat seam diberi nama oleh PT. Atoz Nusantara Mining sebagai seam A. Kemudian dengan bantuan software Minescape tersebut dilakukan pembuatan kontur struktur batubara seperti di bawah ini. *Seam A Floor*, Kontur struktur Seam A Floor memiliki nilai kalori kurang lebih 6.800 kkal. Gambar di bawah merupakan gambar kontur struktur penyebaran batubara lapisan seam A Floor.

Kontur struktur seam A Floor memiliki jurus batubara mengarah ke arah Barat Daya dan kemiringan 30º mengarah ke Barat Laut.

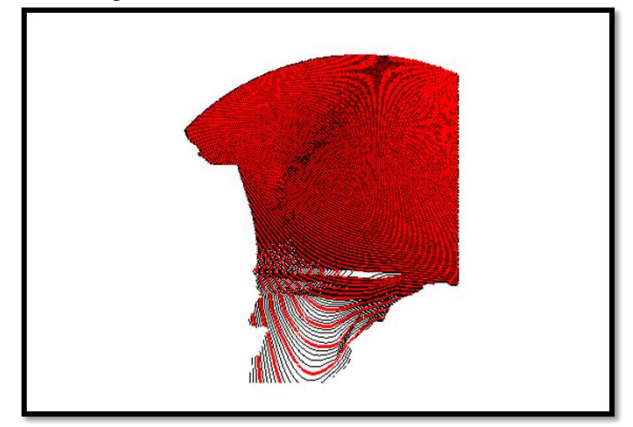

**Gambar 13**. Kontur Struktur Batubara *Seam* A *Roof*

### *4.2.5 Bentuk Section*

Sebelum mendapatkan section batubara sebelumnya harus membuat section 3D terlebih dahulu. Section 3D terdiri dari garis penghubung dimana section yang akan gambarkan. Dapat dilihat pada gambar 14

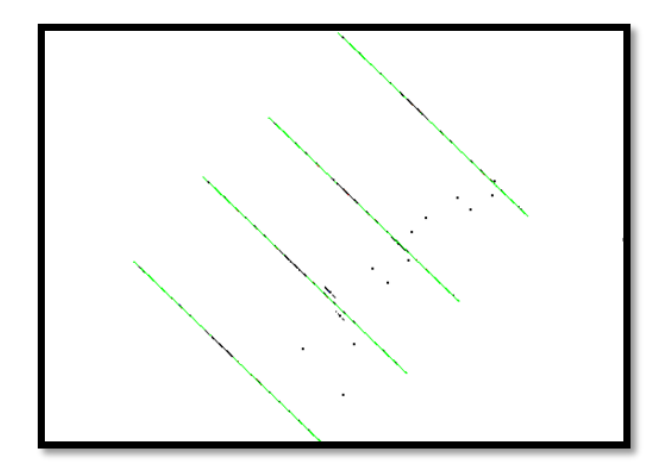

**Gambar 14**. *Section Line*

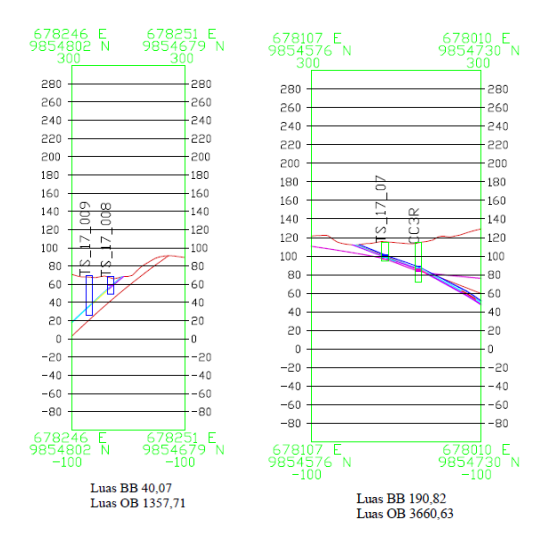

**Gambar 15.** *Section* 2D 1 - 2

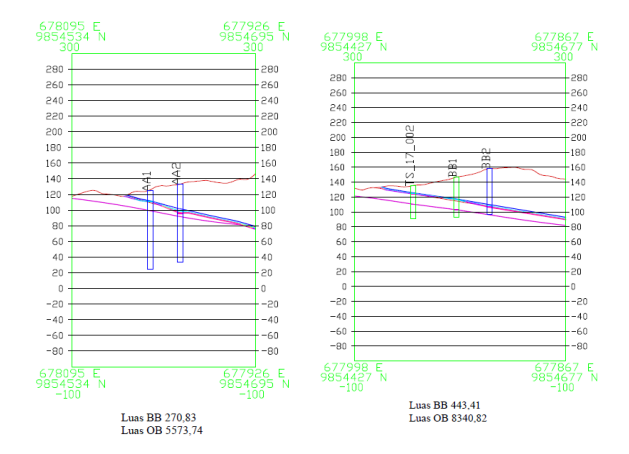

**Gambar 16.** *Section* 2D 3 - 4

#### *4.2.6 Daerah Pengaruh Batubara*

Daerah pengaruh batubara adalah daerah yang menyatakan sumberdaya berada pada klasifikasi sumberdaya terukur, tereka atau terunjuk. Klasifikasi sumberdaya ditentukan berdasarkan standar SNI 5015 2011 dapat dilihat pada tabel 5.

**Tabel 3**. Jarak Titik Informasi Menurut Kondisi Geologi

| Kondisi   | Kriteria                  | Sumberdaya                      |                |         |  |
|-----------|---------------------------|---------------------------------|----------------|---------|--|
| Geologi   |                           | Tereka                          | Terunjuk       | Terukur |  |
| Sederhana | Jarak titik informasi (m) | $\frac{1000 \le x \le 1500}{x}$ | 500 < x < 1000 | x < 500 |  |
| Moderat   | Jarak titik informasi (m) | 500 < x < 1000                  | 250 < x < 500  | x < 250 |  |
| Kompleks  | Jarak titik informasi (m) | $200 \le x \le 400$             | 100 < x < 200  | x < 100 |  |

Pada Penelitian ini mengunakan kondisi geologi yang Kompleks yaitu dengan nilai sumberdaya tereka 400, sumberdaya terunjuk 200 dan sumberdaya terukur 100. Dapat dilihat pada gambar 15.

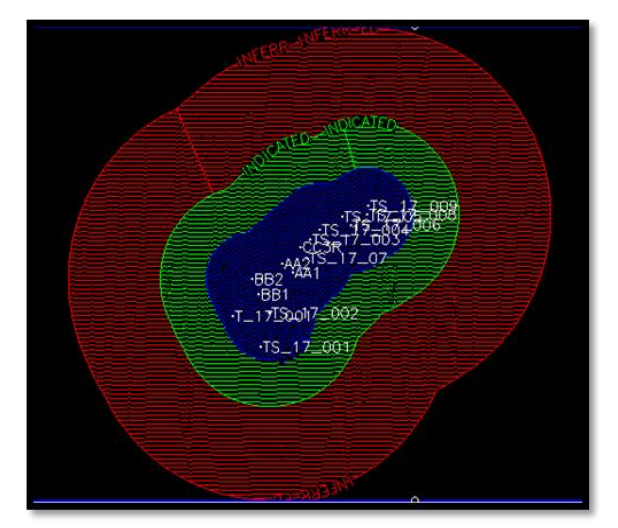

**Gambar 15**. Daerah Pengaruh Sumberdaya

Daerah pengaruh batubara pada gambar 20 untuk mengetahui sumberdaya apa yang dimodelkan. Garis berwarna biru adalah wilayah sumberdaya terunjuk, garis berwarna hijau adalah wilayah sumberdaya tereka dan garis berwarna merah adalah wilayah sumberdaya

terukur maka dari peta daerah pengaruh dapat diketahui sumberdaya yang digambarkan termasuk dalam sumberdaya terukur.

#### *4.3 Perhitungan Sumberdaya*

Perhitungan sumberdaya pada software minescape mengunakan perhitungan poligon yaitu dengan cara menghitung luas dan metode cross section perhitungan akan dipisahkan antara jumlah volume keseluruhan, massa batubara.

#### *4.3.1 Metode Poligon*

Hasil perhitungan pada tabel 4 berikut ini merupakan hasil dari perhitungan jumlah batubara dan batuan penutup menggunakan metode poligon.

#### **Tabel 4**. Hasil Perhitungan Metode Poligon

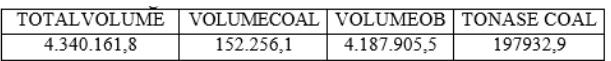

Perhitungan sumberdaya yang dilakukan di software minescape mengahasilkan data sebagai berikut:

- a. Total Volume adalah total dari keseluruhan bahan galian yang. Artinya dari total volume terdapat batubara dan OB
- b. Volume *Coal* adalah total volume batubara yang dihitung dengan metode poligon.
- c. Volume OB adalah total valume OB yg telah dihitung.
- d. Tonase *coal* adalah Volume yang telah dikalikan density batubara 1,3 batu bara

### *4.3.2 Metode Cross Section*

Perhitungan sumberdaya pada *software minescape* mengunakan perhitungan *cross section*  dengan 4 sayatan yaitu dengan cara menghitung luas dari sayatan-sayatan dan menjumlahkan hasil dari keseluruhan sayatan, maka didapatkan volume dari sumberdaya.

- a. Perhitungan batubara
	- 1). Penampang 1 dan 2

$$
V = \frac{40.07 + 190.82}{2} \times 204
$$

$$
= 23.548,74m^3
$$

2). Penampang 2 dan 3

$$
V = \frac{190,82 + 270,83}{2} \times 164
$$

$$
= 37.855,3m^3
$$

3). Penampang 3 dan 4

$$
V = \frac{270,83 + 433,41}{2} \times 201
$$

$$
= 70.776,12m^3
$$

Total keseluruan volume batu bara adalah 132.180,16 m<sup>3</sup> . Dengan *density* 1,3 ton/m<sup>3</sup> maka di dapatkan tonase batubara 171.834,2 ton.

b. Perhitungan OB

1). Penampang 1 dan 2

$$
V = \frac{1357.71 + 3660.63}{2} \times 204
$$

$$
= 511.870,68 \mathrm{m}^3
$$

2). Penampang 2 dan 3

$$
V = \frac{3660.63 + 5573.74}{2} \times 164
$$

 $= 757.218.34m<sup>3</sup>$ 

3). Penampang 3 dan 4

$$
V = \frac{5573,74 + 8340,82}{3} \times 201
$$

 $= 1.398.413.28 \text{m}^3$ 

Total keseluruan volume OB adalah 2.667.502,3m<sup>3</sup>

# **5 Kesimpulan dan Saran**

# **5.1 Kesimpulan**

- 1. Pada daerah penelitian ditemukan satu lapisan *seam* batubara yang memiliki banyak percabangan, yaitu *seam* A memiliki 4 percabangan
- 2. Korelasi litologi berdasarkan titik elevasi diketahui bahwa kemenerusan lapisan *seam* batubara relatif dari arah Timur Lau ke arah Barat Daya dengan kemiringan dari lapisan batubara 30°.
- 3. Dari perhitungan menggunakan metode poligon, didapatkan total sumber daya batubara PT. Atoz Nusantara Mining, Sumatera Barat dengan metode *cross section* sebesar 132.180,16 $m<sup>3</sup>$  dan dalam ton sebesar 171.834,2ton. Sedangkan hasil perhitungan dengan polygon didapatkan total sumber daya batubara sebesar 152.256,1m<sup>3</sup> dan dalam tonase sebesar 197.932,9ton dengan perbedaan estimasi 26.098,7ton
- 4. Dari hasil estimasi sumberdaya dengan metode *cross section* diperoleh volume *overburden* 2.667.502,3m<sup>3</sup> dan dengan metode poligon diperoleh volume *overburden*  4.187.905,5m<sup>3</sup>

# **5.2 Saran**

1. Dalam menghitung sumber daya batubara diperlukan bor eksplorasi yang lebih banyak lagi dan juga memiliki kerapatan antar bor yang berdekatan sehingga volume yang didapat mendekati nilai sebenarnya.

- 2. Berdasarkan perhitungan metode sumberdaya, maka metode *cross section* dianggap dapat mencerminkan hasil yang lebih akurat bila dibandingkan dengan metode Poligon, karena perhitungan pada metode poligon hanya berdasarkan daerah pengaruh dan ketebalan overburden serta lapisan batubara dianggap datar.
- 3. Diperlukan data batubara hasil dari analisis laboratorium untuk mengetahui kualitas batubara, guna menentukan nilai ekonomis dari batubara tersebut.

# **Daftar Pustaka**

- [1] Adrian, D. (2017). Identifikasi Sebaran Dan Estimasi Sumber Daya Batubara Menggunakan Metode Poligon Berdasarkan Intepretasi Data Logging Pada Lapangan" Ada" Sumatera Selatan.
- [2] Anshariah, A. (2016). Perhitungan Cadangan Batubara Dengan Metode Circular Usgs 1983 Di PT. Pacific Prima Coal Site Lamin Kab. Berau Provinsi Kalimatan Timur. *Jurnal Geomine*, *1*(1).
- [3] Adnyano, A. I. A. (2017). Estimasi Cadangan Batubara Dengan Software Tambang Pada Pit De Disite Bebatu PT. Pipit Mutiara Jaya Kabupaten Tana Tidung, Kalimantan Utara. *Angkasa: Jurnal Ilmiah Bidang Teknologi*, *9*(1), 71-82.
- [4] Bryanco, B., Yulhendra, D., & Octova, A. (2018). Estimasi Sumberdaya Batubara Menggunakan Metode Penampang dan Geostatistik Pada Area DDU Blok Timur Site Sungai Cuka, Kecamatan Kintap, Kabupaten Tanah Laut, Provinsi Kalimantan Selatan. *Bina Tambang*, *3*(4), 1703- 1713.
- [5] Ersyad, F., Yulhendra, D., & Prabowo, H. (2018). Kajian Teknis dan Ekonomis Perancangan Design Kemajuan Penambangan Quarry Batukapur pada Bulan April–Agustus 2017 di Front III B–IV B Bukit Karang Putih PT. Semen Padang. Bina Tambang, 3(3), 1185-1201.
- [6] Iswandi, D., Kasim, T., & Murad, M. (2018). Perhitungan Sumberdaya Terukur Batubara Dan Perancangan Pit Pada Area Pit C PT. Pipit Mutiara Jaya (PT. Pmj) Site Bebatu, Desa Bebatu Kebun, Kecamatan Sesayap Hilir, Kabupaten Tana Tidung, Provinsi Kalimantan Utara. *Bina Tambang*, *3*(2), 920-934.
	- [8] Santosa, Gansar Wirasatria. Pemetaan Bawah Permukaan dan Perhitungan Cadangan Batubara dari Data Bor Menggunakan Metode Area Of Influance Daerah Konsensi Pt. Ssdk, Desa Bukit Muliah, Kintap, Tanah Laut, Kalimantan Selatan. ITATS.
- [9] Indonesia, S. N. (2011). Pedoman pelaporan sumberdaya dan cadangan batubara. *Badan Standardisasi Nasional (BSN)* .
- [10] Subriyanto, T. W., Nurhakim, N., Anissa, A., & Rado, A. D. (2016). Perhitungan Sumberdaya Dan Cadangan Batubara Pada PT. Bartim Metropoitan Perkasa Desa Didi Kecamatan Dusun Timur, Kabupaten Barito Timur, Kalimantan Tengah. *Jurnal Geosapta* , *1*(01).
- [11] Sudarto Notosiswoyo, dkk. 2005. Diktat Mata Kuliah Metode Perhitungan Cadangan. Institut Teknologi Bandung.
- [12] Triono. Perhitungan Cadangan Batubara Terbukti dengan Menggunakan Metode Cross Section Dan Blok Model Di Software Surpac Vision V4.0 -L Pada Cv. Mine Tech Consultan Jobsite Pt. Welarco Subur Jaya Kalimantan Timur. Universitas Kutai Kartanegara.
- [13] Wandy, M., Saismana, U., Riswan, R., Hakim, R. N., & Gusfrimanuel, G. (2016). Perhitungan Cadangan Batubara Dan Perancangan Pit PT Anugrah Karya Raya, Desa Penain, Kec. Teweh Tengah Kabupaten Barito Utara, Kalimantan Tengah. *Jurnal Geosapta* , *1*(01).
- [14] Hustrulid, W. A., Kuchta, M., & Martin, R. K. (2013). *Open pit mine planning and design, two volume set & CD -ROM pack: V1: Fundamentals, V2: CSMine software package, CD -ROM: CS mine software*. CRC Press .
- [15] Prabowo, H. (2018). Penyelidikan Kelayakan Kimia Dan Penyebaran Cadangan Pasir Besi Daerah Tiku Kabupaten Agam Untuk Bahan Baku Semen Pada Pt. Semen Padang. EKSAKTA: Berkala Ilmiah Bidang MIPA, 19(1), 39 -42.
- [16] Sandeir, E., & Prabowo, H. (2018). Evaluasi Kebutuhan dan Estimasi Biaya Alat Muat Kobelco 380 dan Hitachi 350 Dengan Alat Angkut Scania P360 dan Mercedez Actroz 4043 Pada Pengupasan Overburden PT. Caritas Energi Indonesia Jobsite KBB, Sarolangun. Bina Tambang, 3(3), 1091 -1100.